### **PROVA**

# *Microsoft Word 4*

**P**<br>*P pubblicato alcuni libri in aree<br>scientifiche diverse, oltre che nu-<br>merosi racconti e lavori di narrativa in er il mio lavoro di scrittore (ho pubblicato alcuni libri in aree scientifiche diverse, oltre che nugenerale) ho utilizzato, fino all'inizio degli anni* '80 *una macchina da scrivere elettrica IBM che ancora possiedo, buttata da qualche parte in soffitta visto che non sono riuscito a disfarmene nemmeno per il classico tozzo di pane.*

*Nel* 7987 *l'abbandonai per passare ad un HP* 87, e *ad un word processar, il Word* 80, *dall'uso tanto difficile quanto contorto* e *macchinoso, specie* se *si desideravano output particolarmente curati, come* è *sempre stato il mio pallino* (e *la Molinari lo sa per veder ogni*

#### *di RaffaellQ De Masi*

*mese i manoscritti dei miei articoli): fatto sta che, quando nell'84 mi trovai nella necessità di acquistare una nuova macchina pensai quasi immediatamente al Macintosh di cui avevo sentito un gran bene (era uscito da poco)* e *che soddisfaceva i miei istinti narcisistici nel campo dell'elaborazione testi. Certo era che il MacWrite di allora, tra cui la mitica versione* 7.2 *(che oggi fa sorridere col suo numero massimo di* 30 *pagine* e *il documento presente interamente nella memoria) faceva impallidire tutto quello che c'era in circolazione, ivi compreso* WS & c., e *metteva definitivamente da parte altri miei tentativi precedenti, subito abortiti, con macchi-* *ne come OL Sinclair* e *Osborne Il. Co*me *ho già detto altre volte, poi, di Mac ne ho posseduti quattro (come le versioni di Word),* e se *guardo agli output di allora* e *agli sforzi degli utenti di altre macchine nello stesso campo applicativa per cercare di eguagliare i risultati che si ottengono qui (non* me *ne voglia Corrado, che mi scrive fianco a fianco) mi rendo conto, ancora una volta, quanto* è *veritiero il detto delle mie parti: «Accattati* e' *fierri buoni,* e *fatti pavà».*

*Fatto sta che le facility di editing proprie dell'interfaccia Mac hanno il loro top nella grafica, dove il confronto con altre macchine* è *improponibile: ma il sapiente uso di questa interfaccia da,*

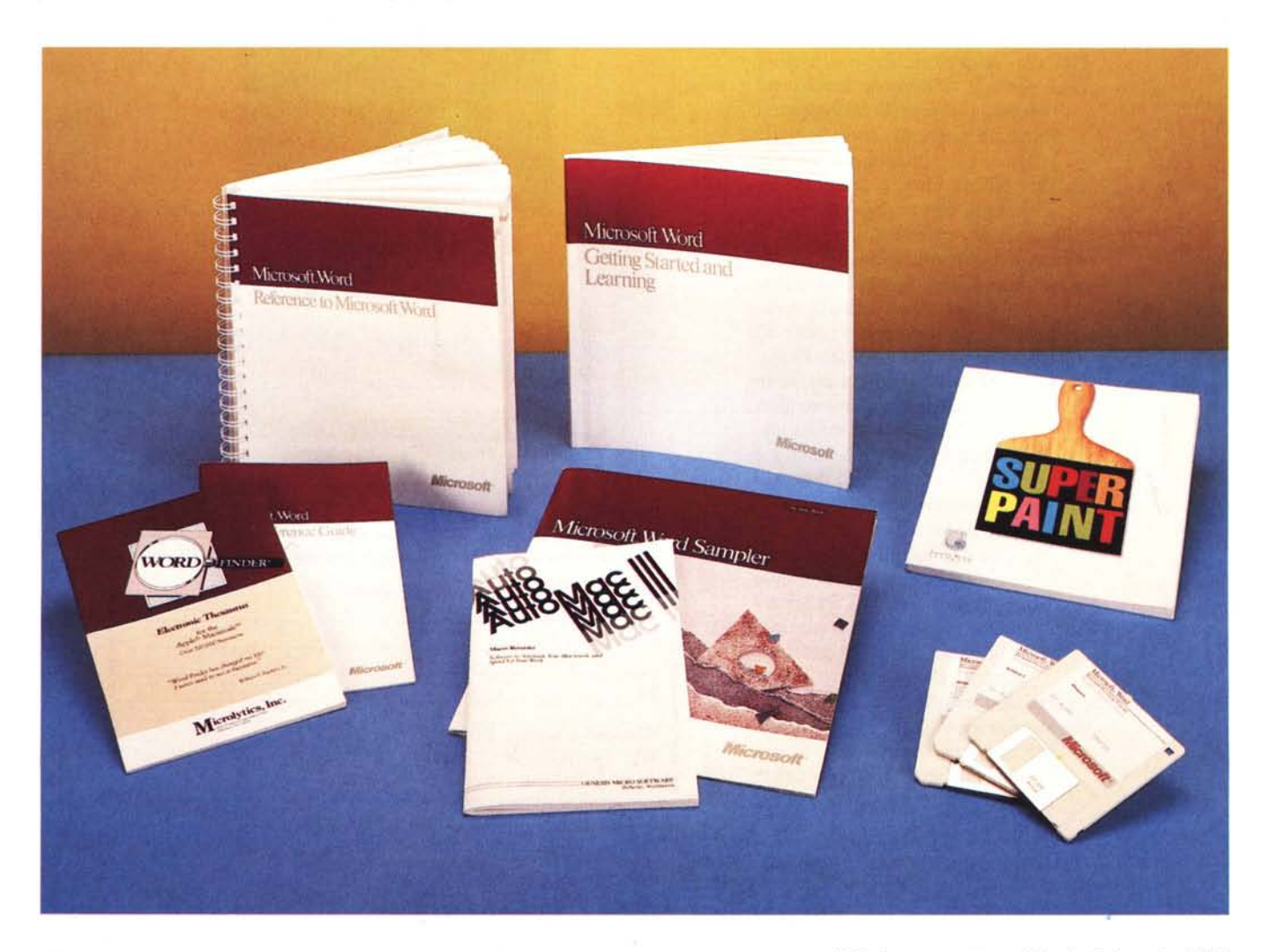

*parte degli implementatori di pacchetti di wp ha permesso di avere* a *disposizione tool raffinati di grandissima potenza, dove il sacrosanto principio dello WYS-WYG è completamente rappresentato in tutte le sue forme.* Ma *non basta: oggi ad un wp si chiede non solo uscita raffinata in forma* e *contenuto anche solo su stampanti* a *punti (cosa ben difficilmente eguagliabile su macchine non dotate di interfaccia Mac-like),* ma *facilità d'uso, potenza che sfoci, almeno in parte, nel DTP, facilità di esportazione verso altri ambienti, ecc.*

*Contraddicendomi un tanto con quan*to *dico su altre pagine della rivista, Macintosh non può essere considerato solo una macchina grafica, anzi, probabilmente proprio perché lavora solo in grafica, per assurdo dà il meglio in applicazioni non grafiche. /I risultato è questo package dal livello qualitativo superiore, efficiente, pulito, facile da usare* se *lo si desidera,* ma *quasi onnipotente* se si *vuoI affrontare* a *viso aperto il wp più raffinato* e *efficiente. Tocca* a *me, quindi, adesso, far vedere di quali panni veste questo quasi mitico Word* 4, *di cui ho diverse volte accennato sulle pagine della rubrica Mac,* e *che adesso possia*mo *analizzare in tutta la sua potenza.*

#### */I package*

Word 4 si presenta nella ormai ben nota scatola di cartone Microsoft, bianca e marrone, che, appena aperta, ci riversa sul tavolo un diluvio di materiale, secondo quando ci avevano abituato a vedere anche le altre versioni: innanzi tutto la

#### **Word 4**

*Figura* l -*/I contenuto dei dischetti, organizzato per categorie.*

*Figura* 2 - *L'operazione di personalizzazione, che va effettuata una sola volta, al lancio del*

*programma.* ~

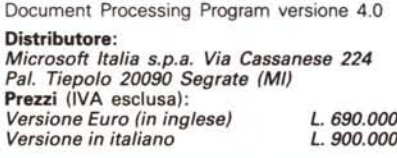

classica busta chiusa e sigillata Microsoft, con tanto di avviso d'accettazione d'uso e di licenza, più un grosso manuale d'istruzioni, e ancora il Microsoft Word sampler (una specie di catalogo di formati di output, adattabili a libri, fatture, articoli di giornale, newsletter, listini, elenchi, ecc.). una Ouick Reference Guide (guida rapida di riferimento ai comandi; la versione provata era ancora in inglese, ma sarà presto disponibile la versione 4.1 italianizzata). il manualetto di Word Finder, il dizionario elettronico incorporato nella presente versione, il manuale di Automac, il costruttore di macro preso in prestito da Genesis MicroSoftware e già presente sul mercato da diverso tempo, il manuale di Super Paint, della Silicon Beach, e l'utilissimo

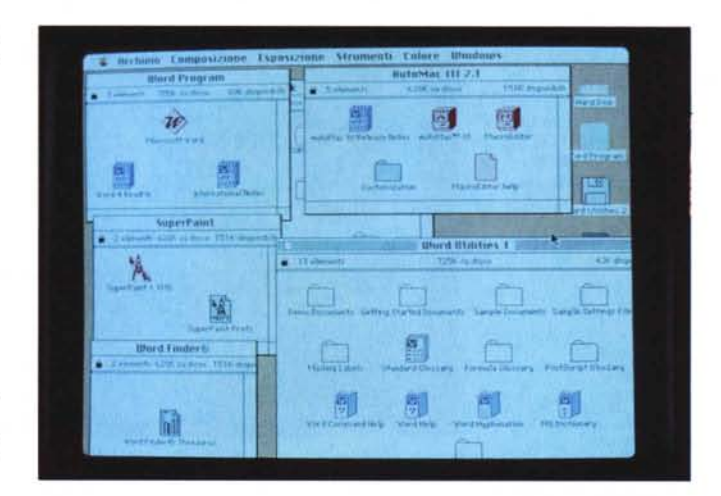

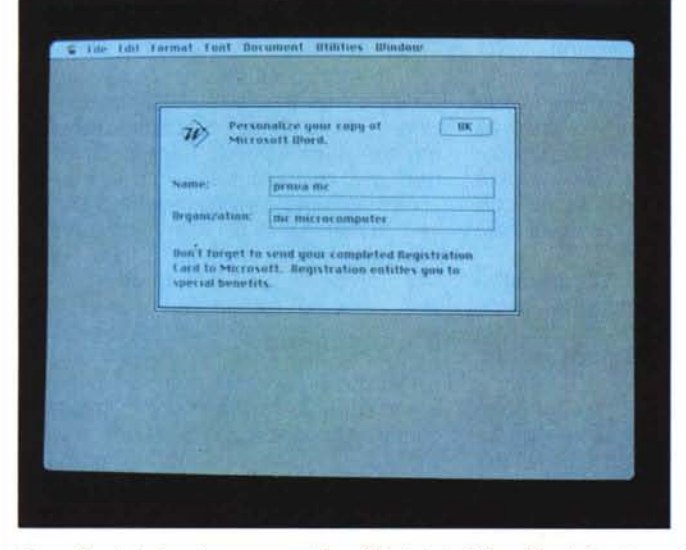

▩።

*Figura* 3 - A *destra, il programma SuperPaint. della Silicon Beach fornito gratuitamente insieme al pacchetto principale.*

MCmicrocomputer n. 87 - luglio/agosto 1989 87

#### PROVA MICROSOFT WORD 4

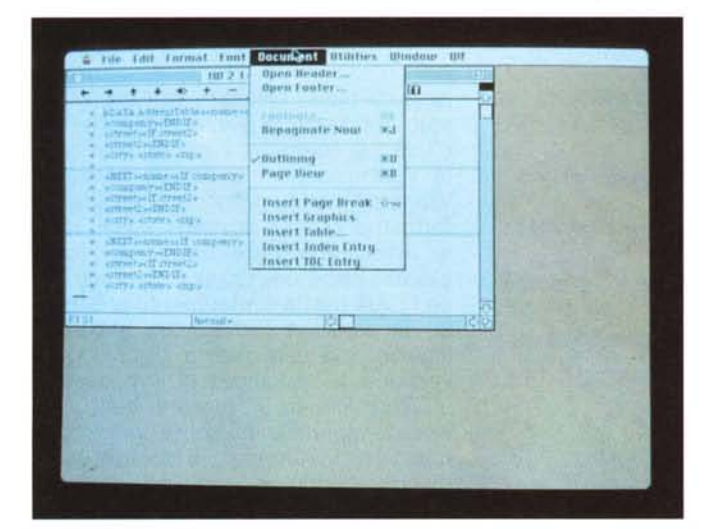

*Figura* 4 - */I menu «Command". con relativa finestra; si tratta di una delle opzioni più potenti ed elastiche del programma. che permette di riconfigurare a piacimento tutti i menu. cambiando anche la combinazione di tasti.*

*Figura* 5 - */I menu «Preferences". con la finestra relativa; oltre ai normali settaggi. tra cui intervengono unità di misura sofisticate. come i punti tipografici Piea. si noti la possibilità di ripaginazione in background. la visualizzazione dei confini di testo. la disponibilità di «placeholders" ecc.*

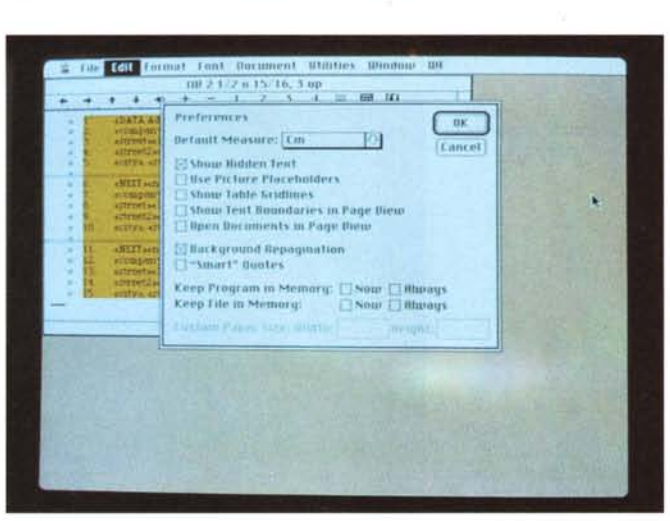

fascicolo, sempre presente nei pacchetti di Word, «Getting Started and Learnig», il tutorial del linguaggio stesso visto che il manuale d'istruzioni è articolato in un modo a dir poco inusuale (riporta, in ordine alfabetico, tutte le istruzioni commentate).

Aperta la busta troviamo tre dischetti stracolmi, tutti da 800K, per un totale di oltre 65 tra documenti e programmi (scusate se è poco) e più di due mega di materiale (si tenga conto che non è presente alcun documento di sistema operativo); il solo programma base è quasi 700K ed è praticamente ospitato da solo sul dischetto 1; poi c'è di tutto; utility, informazioni, aggiornamenti, dizionari di diverso tipo, glossari normali e di postscript, form già pronte da usare, subutility, ecc. Ci vuole solo una mezza giornata per esplorare tutto questo ben di Dio.

Ma procediamo con ordine: innanzi tutto cosa è Word 4 (attenzione, su

nessuno dei manuali tranne quello dei comandi è mai scritto il numero di versione; anche sui dischetti è solo stampigliato con una stampante a punti accanto al numero di serie)? Difficile da dire, pur conoscendo bene l'area d'utenza cui si rivolge. Possiamo riassumere dicendo che è un word processar molto particolare, capace di una serie di possibilità che non mi pare siano riassunte insieme in altri pacchetti e che per sommi capi sono così riassumibili:

- disponibilità di possibilità di formattazione estremamente sofisticate, onde consentire la più completa aderenza tra quel che si desidera e quel che è possibile fare;

- possibilità di personalizzare completamente a piacimento i menu e le combinazioni di tastiera, nella maniera più consona al proprio tipo di lavoro;

- presenza di un vocabolario (inglese, in questa versione, ma è prevedibile che nella versione italianizzata sarà presente quello relativo; in ogni caso è possibile adottare quello presente nella versione 3) ricco di un paio di centinaia di migliaia di vocaboli;

- sillabazione automatica;

- possibilità di «merge» di grafica e testo, in maniera molto più avanzata della versione precedente, e di inserire direttamente comandi in postscript nel testo, immediatamente interpretabili nel passaggio alla stampante;

- reimpaginazione automatica e possibilità di calcolo aritmetico e algebrico online;

- sorting alfabetico e numerico;

- gestione completamente automatica delle note a piè pagina;

- gestione di finestre parallele separate anche nell'ambito dello stesso documento;

creazione di stili, layout di pagina già preparati da scegliere all'inizio della seduta o in qualsiasi momento, e applicabili anche solo a parte del documento stesso;

- possibilità di strutturazione del documento, per una più accurata gestione del disegno dello scritto;

- posizionamento di qualsiasi elemento, grafico o di testo, nella pagina a piacimento, con reflow del rimanente scritto automatico;

- creazione di tabelle del tutto automatica, con organizzazione delle stesse come in uno spreadsheet;

- possibilità di redazione automatica di indici, generali e analitici, tavole degli autori, delle figure, dei termini;

capacità di redazione di formule, anche estremamente complesse;

uso di glossari raffinati, per la riduzione dei tempi di redazione di documenti ripetitivi;

mail-merge di estrema efficienza e, probabilmente difficilmente eguagliabile in tempi brevi.

Il tutto rispettando assolutamente il principio del WYSWYG (esiste una opzione, PAGE VIEW, che consente, con il mouse, di manipolare il foglio finito come se lo si trascinasse con la mano).

Ma vediamo da vicino questo capolavoro, a distanza di circa un anno e mezzo dalla prova del pacchetto 3, che pur, ai suoi tempi, ci fece dire meraviglie.

#### *1/ programma*

Word 4 presenterà a chi già conosce la versione 3, novità meno eclatanti di quanto era avvenuto passando dalla 1 alla 3 (la 2, come si ricorderà, non vide mai la luce). In effetti tutti i vecchi comandi sono ancora presenti, ma sistemati in maniera diversa.

Saltiamo a piè pari la opzione «Short

menu», che rende Word 4 simile alla vecchia versione MS Write, e appena un tanto superiore all'ultima release di MacWrite: crediamo che nessun utilizzatore spenderebbe un testone per poi mettersi a lavorare sulla versione ridotta; sarebbe, con una analogia che ho usato altre volte, come se uno comprasse una Lamborghini e usasse solo la prima e la seconda.

Comprare Word 4 vuol dire avere polso fermo e nervi saldi; come abbiamo detto altre volte, esso non è né intuitivo come MacWrite né facile e buono di cuore come WriteNow. Chi lo compra sa che lo aspettano notti di prove continue per arrivare ai limiti della utilizzabilità. Ma i risultati ottenuti compensano della faticaccia impiegata!

Il programma ha bisogno, all'inizio, della personalizzazione da parte dell'utente (come si vede in figura): ciò è vero soprattutto nella versione per gli USA, non protetta, mentre per quelle destinate al mercato europeo, tra cui il nostro, non occorrerà, probabilmente, in analogia a quanto avveniva per la versione 3 o per quella 1.61 di Excel, eseguire personalizzazione; ciò è anche dovuto al fatto che queste release, secondo una politica tanto poco utile quanto discriminatoria introdotta dalla Microsoft nei confronti dei mercati europei, i programmi sono protetti dalla copiatura (che viene facilmente bypassata anche da versioni non aggiornatissime di copiatori quali Copy II 7.0 e MacClone 4.5).

Analizziamo da vicino il righello, che presenta grosse sorprese: oltre alle caratteristiche già viste nelle precedenti release, esistono due grosse novità; a sinistra c'è un submenu a tendina che elenca le possibili opzioni di stile disponibili, a destra un variatore di scala di menu, che permette di settare rapporti differenti a seconda dell'uso che intendiamo fare della pagina (scritto, tabella, figure); esiste ancora, nei menu abbreviati, un comando rapido di resettaggio del righello, che seleziona il paragrafo e lo adegua all'opzione «plain text», il setup iniziale di scrittura.

Ancora nel menu file, è cambiata l'opzione «Printer Preview» (Anteprima, nel vecchio menu 3 italiano); non ci sembra, però, che si sia nel complesso avuto, almeno in questo caso, un miglioramento di tutte le caratteristiche; ad esempio, è sparita la lente d'ingrandimento, pratica e veloce, per adottare una nuova opzione (Page View) che se da una parte supera uno dei più grossi problemi di Word nelle release precedenti, vale a dire la possibilità di vedere la pagina intera anche se scritta su diverse colonne, rallenta in maniera esaFigura 6 - Uno dei più potenti tool a disposizione del programma, l'outlining (letteralmente la «tracciatura» e, per traslato, l'organizzazione) dello scritto; si tratta di un mezzo sofisticato e potente di organizzazione dello scritto, che consente di sviluppare in maniera logica, esauriente e strutturata l'idea di base dello scritto stesso: abbisogna di un minimo di studio accurato per essere utilizzata al meglio: sullo sfondo il documento, rappresentato da etichette di un indirizzario su cui è stata eseguita una operazione di sort.

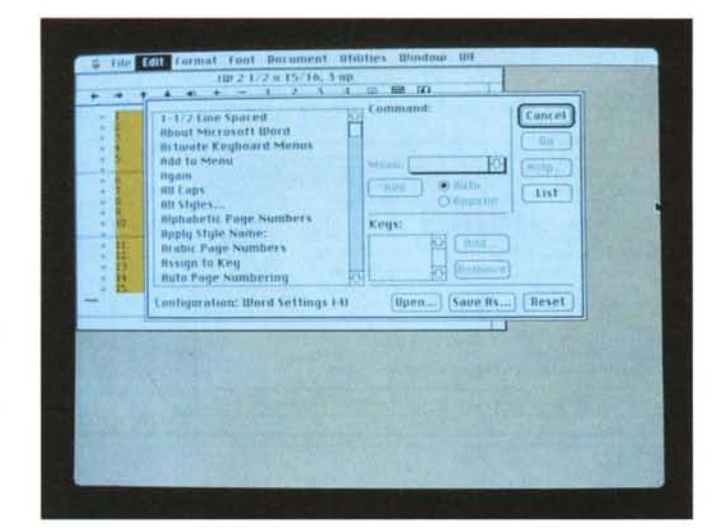

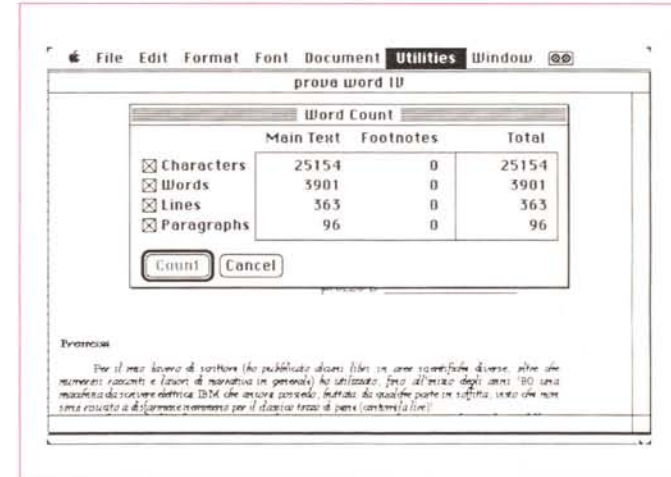

Figura 7 - Il tool di Word Count abbastanza efficiente, anche se non completissimo; rispetto ad altri visti in altri pacchetti, non si fa «ingannare» da doppi spazi o multiple andate a capo.

sperante lo scrolling della pagina. Ancora nello stesso menu, «Open Mail» permette di scambiare file e messaggi su una rete network Appletalk, se si è collegati ad un server Microsoft Mail; occorrerà che questo standard si affermi più ampiamente per poterne apprezzare l'utilità e l'efficienza.

Il secondo menu, «Edit» è il classico Microsoft, tranne per due particolari, che stanno proprio in fondo alla tendina: «Preferences» (fig. 5) e «Command» (fig. 4); si tratta, soprattutto la seconda, di una delle opzioni più potenti ed efficaci del programma; con la prima vengono settate una serie di opzioni finalizzate al documento nella sua completezza (margini del foglio, ripaginatura automatica, sistema di misura e scalatura, presenza del documento in memoria, ecc.), con la seconda è possibile, in teoria ricostruire completamente il menu.

Si guardi la figura 4, più eloquente di

qualunque spiegazione; esiste, già formattata, una lista di quasi tutti i comandi che possono essere inseriti, eliminati, e cambiati di posto nei menu; tanto per intenderci, è possibile addirittura spostare il comando «Incolla» da menu «Edit» e quello, ad esempio, «Window», e magari cambiare lo shortcut relativo. Non solo, ma è possibile addirittura salvare file di configurazione a piacimento, da richiamare eventualmente ad inizio sessione (finalmente sarà possibile rimettere a posto quei settaggi assurdi presenti nelle precedenti traduzioni, in base al quale Command-S faceva Stampare un messaggio, quando anche in Tanzania questa combinazione viene usata per salvare il documento).

Il menu «Format», a parte le personalizzazioni, resta quello già noto, ma esplorando le varie opzioni notiamo l'aggiunta di un «Document», che evidenzia come su uno stesso file sia possibile conservare due o più documenti fisica-

#### PROVA MICROSOFT WORD 4

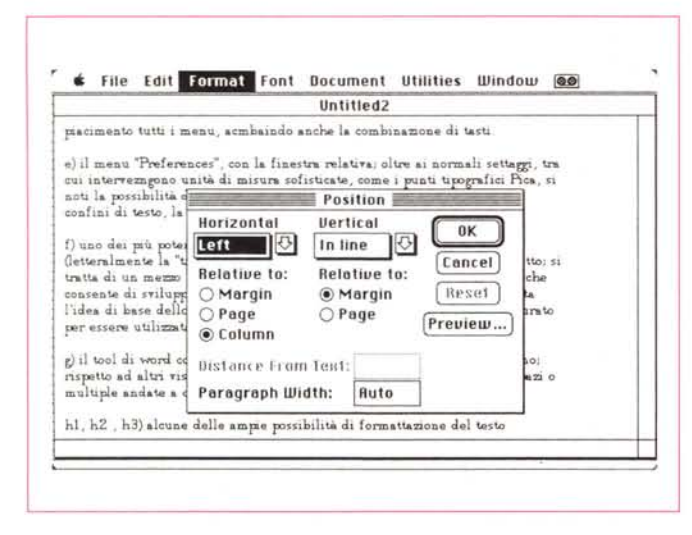

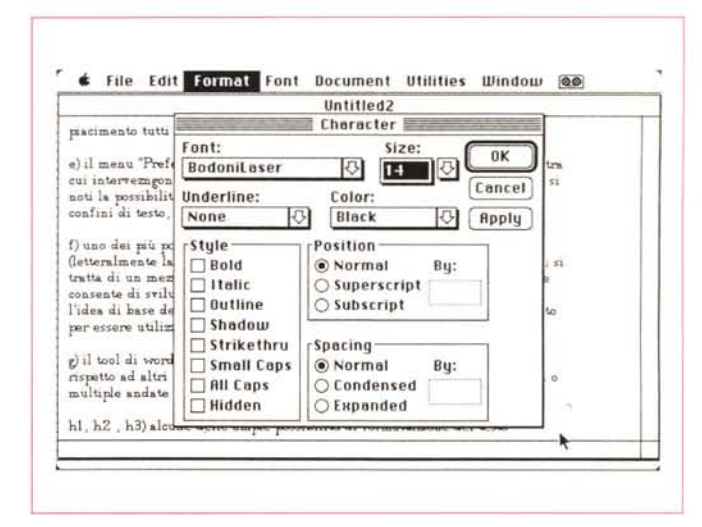

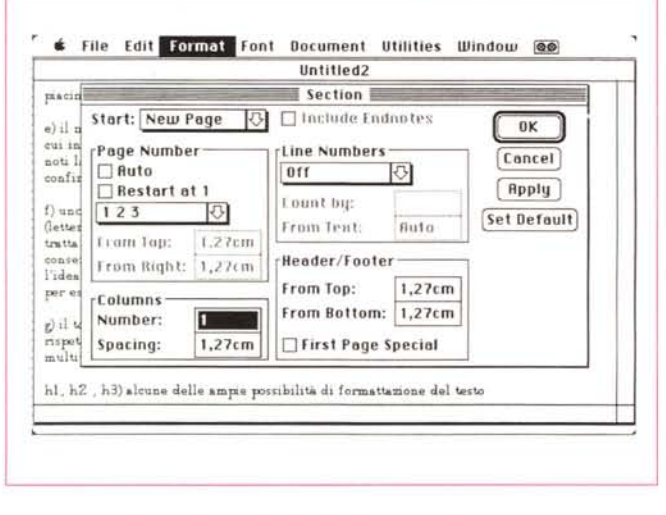

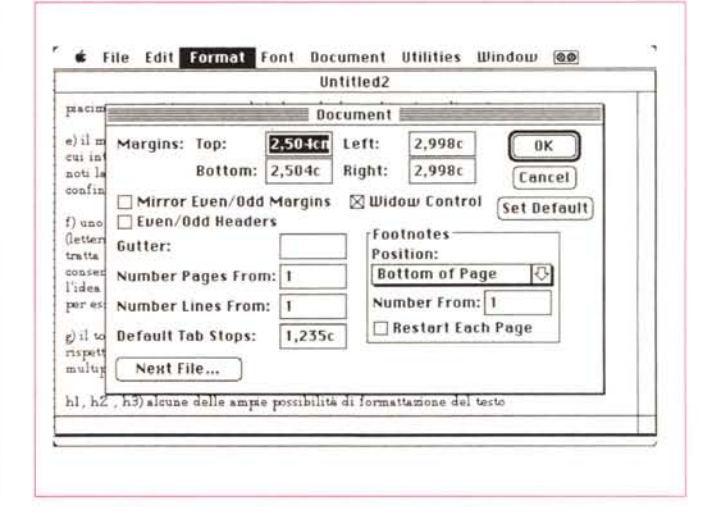

Figura 8 - Alcune delle ampie possibilità di formattazione del testo.

mente diversi, di un «Cells», che individua aree a scrittura preferenziale, che possono essere contornate, e attorno a cui lo scritto può «scorrere» come accadeva, finora, solo nei più sofisticati programmi di DTP, e di un eccezionale «Position» che consente di posizionare, secondo un sistema di coordinate con unità di misura prescelte, il paragrafo esattamente nel punto della pagina desiderato. È possibile, attraverso questo menu, pianificare ex novo uno stile, e, finalmente, sono sistemati in maniera organica e ordinata i tipi di formattazione di testo; in questo caso viene superato il bug, presente nella precedente versione, per cui selezionando formati diversi, non veniva eseguita deformattazione

Il menu «Font» presenta, finalmente, tutti i caratteri disponibili, cosa che non avveniva nelle precedenti versioni e che, talvolta, poteva essere davvero

seccante. Anche qui è stato superato un piccolo bug della precedente release, in base al quale non veniva marcato il tipo di carattere se questo stava al di sotto della prima videata dello schermo.

Il menu «Document», sfrondato di alcune opzioni presenti nella versione precedente, evidenzia oggi nuove, più utili opzioni. Oltre ai soliti testate e piè pagina, che possono essere differenziati in destri e sinistri, oltre che utilizzati anche come prima pagina, esiste un comando diretto per il cambio pagina e uno, utilissimo, per sistemare «entry» per indici generali e analitici, e tavole di confronto e comparazione (evitando così le funanboliche combinazioni di tasti cui ci costringeva Word 3). L'outlining, il sofisticato sistema di gestione e organizzazione della struttura di un documento, vero toccasana per chi è abituato a scrivere in maniera professionale, presenta una nuova opzione, ma soprattutto risulta più facile ed efficiente la possibilità di correzione e ridisegno del documento stesso, cosa in cui «3» non brillava; certo, si tratta di una opzione non facile da usare, ma una volta impadronitisi della tecnica, redigere un articolo, una relazione tecnica, un capitolo di un libro diviene, se si hanno le idee chiare, un giochetto da ragazzi.

Passiamo alle «Utilities»; qui le modifiche sono state di minor conto, ma è presente un «Word Count», che legge il documento e ne enumera caratteri, frasi, parole, paragrafi (sarebbe stato interessante inserirvi un analizzatore di leggibilità del testo cosa non difficilmente implementabile, a nostro parere).

Lo spelling e la sillabazione sono più rapidi (ricordiamo che è possibile, solo cambiando il nome, utilizzare il vecchio vocabolario italiano fornito nella versione 3; permane invece la pesante limitazione della sillabazione in lingua inglese, secondo la quale, ad esempio, misto si sillaba dopo la [s], mentre il «sort», pur presente in questa versione. non è velocissimo). Infine l'ultimo membro del menu «Window». mostra il solito help in linea e le finestre correnti.

#### *L'uso del programma*

Word non è fatto. come dicevamo. per principianti; non è facile né intuitivo e spesso ci si ritrova, se non si usa un po' d'attenzione. con un documento irriconoscibile e. talora. illeggibile. Tanto per intenderei non si può. come accade generalmente con i programmi Mac. inserire direttamente il dischetto e provare subito senza leggere il manuale. Si rischierebbero dolori di testa e maledizioni a non finire. oltre a delusioni che sinceramente il programma non intende dare.

Secondo noi il sistema migliore di usare «Word» è quello di partire con il menu ampliato di base e cominciare. tenendo a fianco l'utilissimo fascicoletto «Getting Started and Learnig». a esplorare i menu eseguendo continuamente prove su uno dei tanti documenti di test forniti col programma. Si tratta di un training necessario e irrinunciabile, pena il passare attraverso frustranti delusioni e. dopo una fatica sproporzionata, ritrovarsi ad usare il pacchetto al 10% delle sue possibilità; viceversa. con un training di qualche giorno si entra davvero in possesso di tecniche sofisticate. che permettono di avere output raffinatissimi. degni dei migliori DTP. col vantaggio, rispetto a questi. di usare un word processar dedicato e, pertanto, ben più efficiente da usare.

Opinioni di cui non abbiamo parlato (sono reduce da una discussione con Marinacci e Giustozzi. dove, all'ultimo momento, questo numero della rivista è stato «allungato» di altre 16 pagine per far posto a questa prova e a quella del «saggio»; perciò lo spazio stringe e gli strali della Molinari sono implacabili), come gestione personale delle dimensioni della pagina. «guttering». scrittura orientata. gestione del colore anche sullo scritto, apertura praticamente illimitata di documenti e finestre (la cosa è limitata solo dalla disponibilità di RAM), possibilità di tenere in memoria programma e documento completi. con relativi accessi fulminei. personalizzazioni sofisticatissime dei menu. gestione delle risorse di stampa complessa (tanto per intenderei è possibile «collassare testi». inserire codici postscript, scegliere lo spessore dei tratti di linea usati nella grafica, ecc.), personalizzazione degli shortcut, permettono di crearsi un ambiente di lavoro personale estremamente gradevole e tagliato secondo le proprie preferenze (tanto per intenderei. ho abbinato il comando «Distruggi». con uno short con le iniziali di mia suocera).

Ma dobbiamo interrompere questo elenco. peraltro. parzialissimo, per passare ad un minimo di descrizione degli «accessori» forniti col programma.

#### *I programmi aggiuntivi*

*pagina.*

Anche qui non abbiamo tempo e spazio per riassumere tutto quel che viene fornito col package principale. Parleremo quindi solo delle cose più importanti, saltando a piè pari quelle di interesse più specifico. particolare o specializzato.

Abbiamo già detto che W4 contiene

un programma sofisticato. elegante e di facile uso; inoltre il pacchetto contiene una cedola che, per soli 50 dollari. permette di ottenere l'upgrading alla versione successiva che promette. almeno sulla carta, mirabilia. Il manuale di accompagno, originale, è completo e circostanziato, e nel complesso il programma non fa molto rimpiangere. con le sue prestazioni, pacchetti più moderni. come Draw Il o Canvas (anche perché è gratis!).

#### *Conclusioni*

Con Word 4 siamo davvero al top del word processing: credo che con questi ritmi non si riesca a sfruttare appieno e in maniera completa una release che

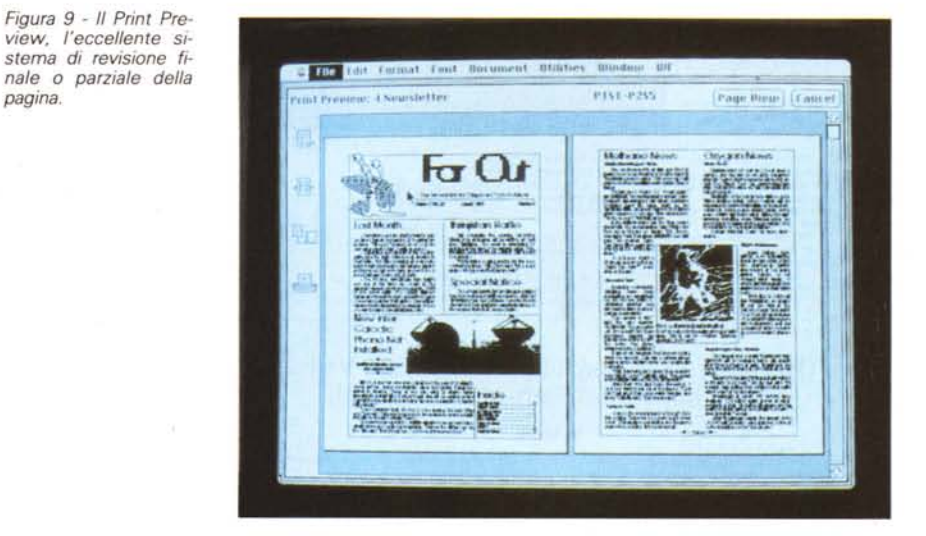

un vocabolario (in inglese, purtroppo) che è ricco di ben 220.000 parole (superando quindi il pur gran primato di Write Now). Sarà sicuramente utile al mio amico Mino. sempre alla ricerca di un dizionario inglese efficiente. ma obiettivamente la sua utilizzazione, in Italia, la vedrei molto limitata. Ben più utile è l'utility «AutoMac III» ben noto pacchetto della Genesis Micro Software; si tratta di un costruttore di macro dall'uso simile a quello di MacroMaker. ma più efficiente, completo e veloce, anche se proprio per questo più complesso da usare; può essere usato in alternativa di MacroMaker. con eccellenti risultati in termini di efficienza.

Resta da parlare di SuperPaint. il programma della Silicon Beach di cui diciamo oltre tutto anche su altre pagine di questa rivista; si tratta della versione 1.2, quindi non dell'ultima release, ma anche con questa limitazione si tratta di

eccone comparire un'altra. più sofisticata ed efficiente della precedente. Con la versione 4, come abbiamo avuto più volte modo di dire. viene comunque superato il limite del classico wp per passare nell'area del DTP; a ciò concorrono diverse opzioni. come gestione sofisticata della pagina, editing grafico raffinato. completa disponibilità del layout di base. che. grazie anche alla gestione tipica di Macintosh. non è soggetto ai vincoli, talvolta pesanti. della gestione «character oriented» tipica del mondo MS-DOS.

Se di difetti, per questo pacchetto si può parlare. essi stanno proprio nella sua altissima sofisticazione; occorrono mesi di training continuo per penetrare nelle più nascoste e raffinate possibilità d'uso. Ma si tratta di una fatica che val la pena di affrontare, in quanto i risultati ripagano a iosa. L'unico vero handicap è rappresentato dalla pressoché totale

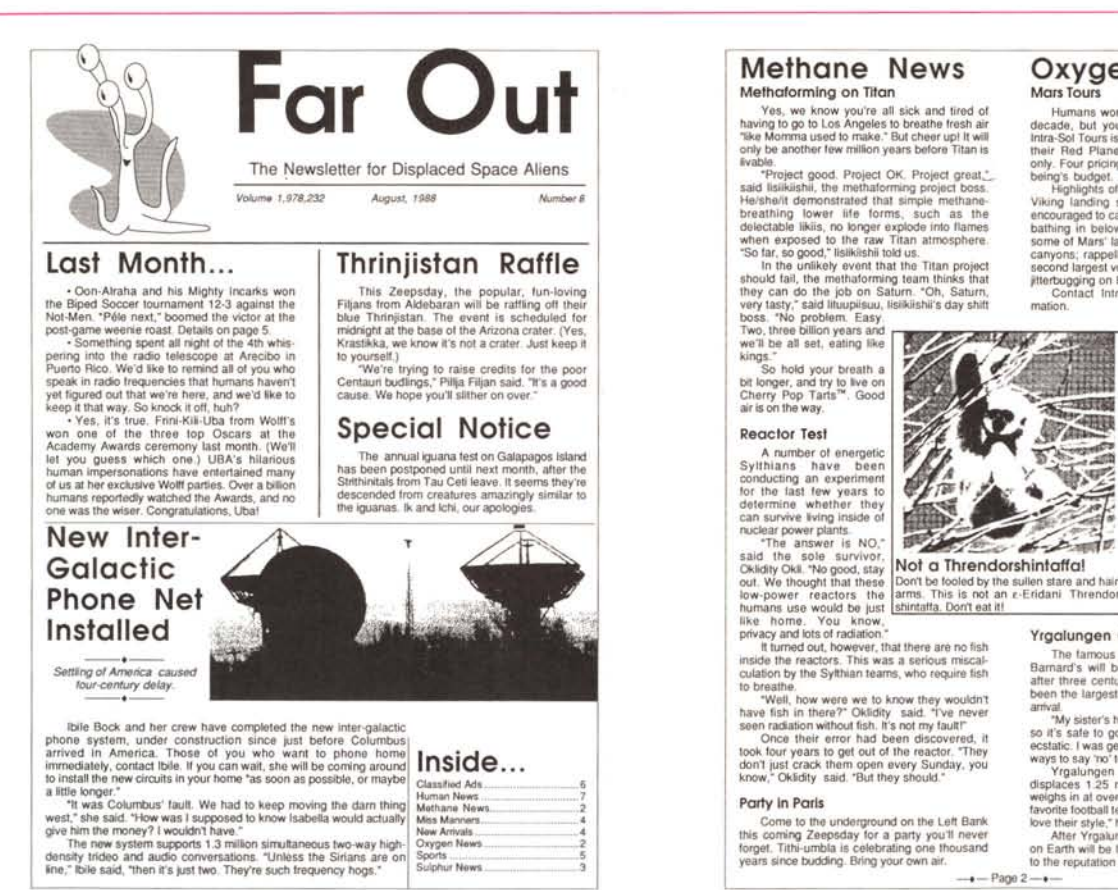

The Origin and Nature of the Periphrastic Verb "Do" in Middle and Early Modern English

#### Val Kirstli

The modern

want to eat?" is a

Middle English.

The modern English dummy verb "do," evidenced in negatives, interrogatives, affirevidenced in negatives, internegatives, affirmed<br>matrices, and tag questions, is derived from a perpenhastic verb "do" of Middle and Early<br>Modern English. Yet the origin of that now-<br>archaic "do" is uncertain and controver

The Origin of Periphrastic "Do"

The major theories of the origin of the perpendicular to the influence of the influence of the influence of the influence of the influence of the influence of the influence of the construct  $\frac{m_1m_2}{m_1m_2}$  in freechod construction "Do you

"do."<br> $3)$  It derived from semantic development of<br>the full factitive verb "do." I. French Influence

1. French Influence  $\overline{M}$ <br>
The possible origin of  $\overline{M}$ <br>
The periphratic "do" from the periphratic "do" from<br>
French "Taire" is mentioned curtly with a reference in Kellner (p. 221), and refuted which<br>
with a visser

#### IL From Causative "Do"

As in Modern English, OE had a verb "to do" meaning "to perform;" this is the main verb "to do." Traugott traces the periphrastic verb from this main verb. The OE causative

#### "to do" was derived from the main verb, and its usage is shown in these examples  $\overline{\rm OB}$ foseph ... did gader<br>saricantz and squier<sup>1</sup>

- First he did his graf to<br>deluen<sup>1</sup> OE.
- ME He ded Davy sadillyn an<br>oder hors<sup>2</sup>

The causative sentence takes the form: [subject] [caused] [someone or some<br>thing] [verb phrase]

The practice of deleting the object of the causing of<br>indefinite (as in the OE<br>examples) was continued<br>into ME. Traugott believes that

Traugott between the was the<br>distinct and the value of periphrastic "do." If "I did<br>staddle a horse." could represent "I did someone<br>staddle a horse," the<br>staddle a horse," the<br>causative nature of the verb<br>"is do?" is come degenerate form of the semantically empty "do" that became common in

state and the state of the state of the state of the state of the state of the state of the state of the state of the state of the complement and of the main of the main of the state of the state of the state of the state causative form.

causaite form.<br>
According to Trangott, the affirmative "do" arose from this (apparently) equivocal<br>
situation. By late ME, use of "to do" with<br>
preverbal object signified causative, while "to<br>
preverbal object signified ca

"I did them pay" is usually interpreted ... as<br>"I caused them to be paid": while "I did pay them" is interpreted as "I say I truly puid<br>them."3

Quoted in Visser, p. 1346<br>Quoted in Traugott, p. 140

Traugott, p. 140

Figura 10 - Alcuni esempi di output particolarmente complessi, forniti come esempi nei dischetti del package.

### **Oxygen News**

Mars Tours<br>
Humans wont set foot on it for at least a<br>
decade, but you can be on Mars temorrow!<br>
Intra-Solf Tours is having a special this month on<br>
their Red Plianel Tour, for oxygen-breathers<br>
only, Four pricing plans pu

#### **Slight Variances**

Signi Variances<br>
Many beings have<br>
written to us complaining<br>
about the lack of this or that<br>
rare chemical in Earth's<br>
atmosphere, or too much<br>
carbon dioxide, or not<br>
enough water vapor, or<br>
what's that furny smell they<br>

always sense in their home<br>town.<br>We'd like to collate all<br>this information, so please<br>this information, so please<br>bottom of page 7 and mail it<br>to us it we get a consensus<br>can be improved, we'll buy<br>a and so like a couple o

#### Yrgalungen Go Home

The famous and popular Yrgalungen from<br>Bamard's will be returning home this month<br>after three centuries of exile. Yrgalungen has<br>been the largest being on the planet since his<br>arrival

an.<br>"My sister's husband Yrtilugga finally retired.

"My asserts fructional Yridiugia finally reliefed.<br>so it's safe to go back," the big guy said. Time<br>estatic. I was getting thed of tying to hind politic estatic. I was getting thed of tying to hind politic<br>ways to say the

inutilizzabilità del programma senza l'aiuto di un hard disk; pensare di lavorare con due floppy sarebbe troppo anche per la pazienza di un certosino; con uno solo, neanche a parlame!

Qualche problema lo si ha con un solo mega di memoria; niente di effettivamente irreparabile, ma talora si notano lentezze esasperanti; i menu in particolare hanno qualche esitazione anche se non si tiene tutto il documento e il programma in memoria. Sull'SE/30 e sul Mac II con almeno due Mega, invece, si va lisci come l'olio, e le risposte al mouse e ai keystroke sono rapide, immediate, efficienti.

Ho parlato a lungo con Corrado, che corre nella corsia a fianco, di questo wp; certo è che Word, in area MS-DOS ha avversari agguerriti come WordStar e Sprint; ma nell'area Mac W4 è una Ferrari F40 in un mondo di Fiat; credo che ben difficilmente si possa far meglio per diverso tempo, almeno fino a che mamma Microsoft non ci farà, tra un anno-un anno e mezzo, secondo un ritmo ormai consolidato, regalo della versione 5, di cui già si sente parlare, sottovoce, sulle pagine di MacUser e MacWorld.

## Disitaco Distributore Ufficiale Centro Sud

## NEC P2200

# Inutile cercare di meglio altrove

Le rivoluzionarie stampanti a 24 aghi EC P2200, che realizzano testi, grafici e disegni ad altissima risoluzione (ben 360x360 punti per pollici) e permettono una più versatile gestione della carta, oggi potete trovarle ad un nuovo indirizzo: OlSITACO.

E ad un prezzo assolutamente irresistibile.

Da oggi infatti DISITACO é il Distributore Ufficiale per il Centro Sud, comprese Sicilia e Sardegna, non solo di questo innovativo risultato del progresso tecnologico, ma di tutta la grande gamma di stampanti NEC.

Se volete trasformare il vostro computer in un potente strumento di produttività personale, non perdete tempo. Richiedete NEC P2200 al più vicino punto vendita della rete DISITACO.

Inutile cercare di meglio altrove, in termini di qualità ed assistenza.

### Lire  $890.00$

• prezzo consigliato + lVA

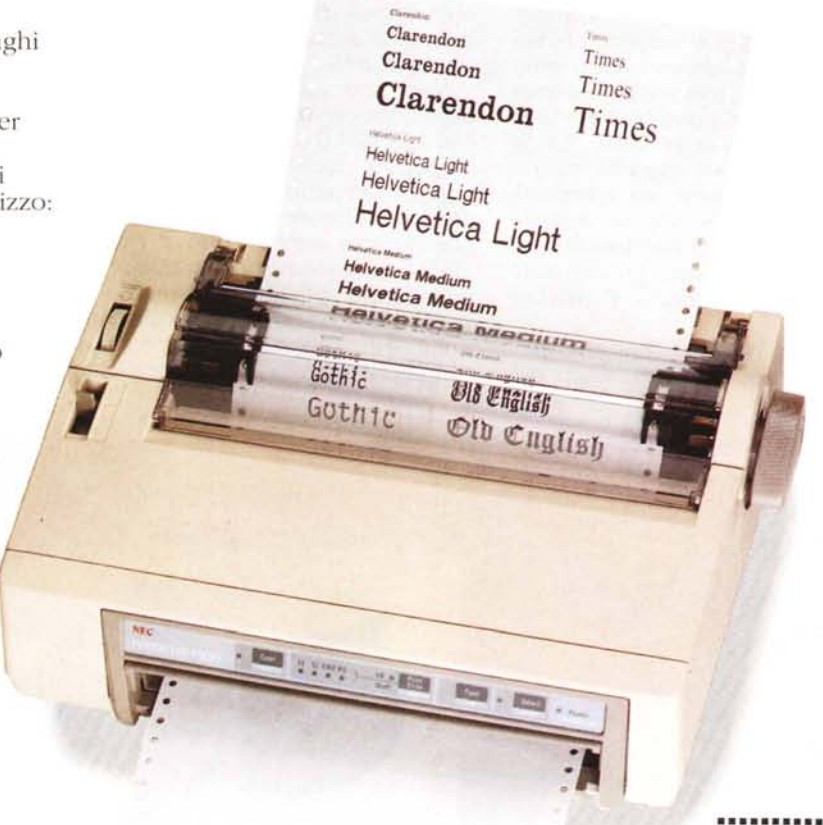

**........•... •..........•** aghi

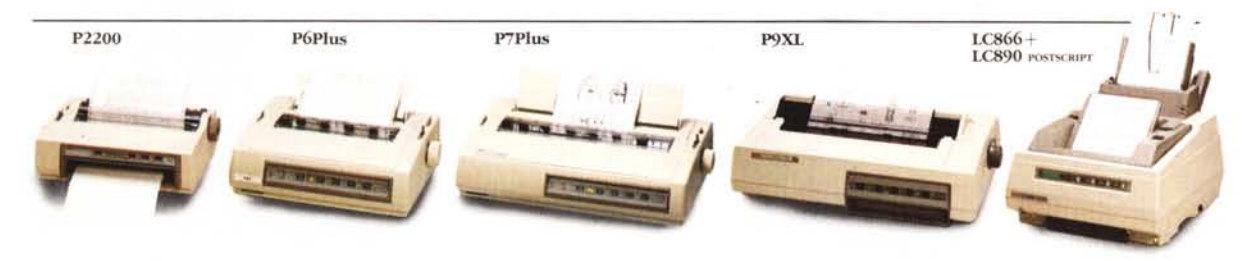

#### DISITACODistributore Ufficiale Stampanti NEC per Centro Sud e Isole

DISITACO SpA Via Arbia, 60 - 00199 Roma Tel. 06 8442288 9 - 859191 - 852490 Fax 06/857607 Per sapere il nome del tuo punto vendita più vicino telefona a: Agenzie: LAZIO/ABRUZZO/MOLISE/UMBRIA(TERNI) 06/85253:<br>CAMPANIA 081/8631804 - PUGLIA 0831/27662 CALABRIA/BASILICATA 0984/481971 - SICILIA 0934/26040<br>SARDEGNA070/290731

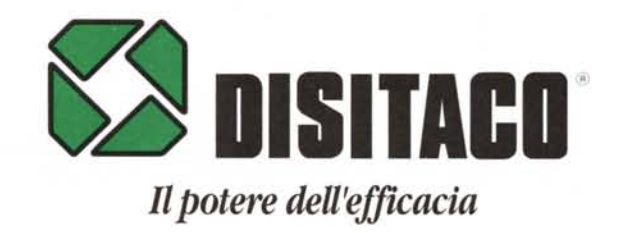